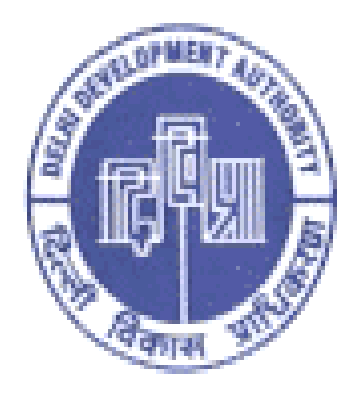

## SELF ASSESSMENT FORM FOR DAMAGE/MUTATION

**UserManual for Damage/Mutation**

#### **1. Home Page:-**

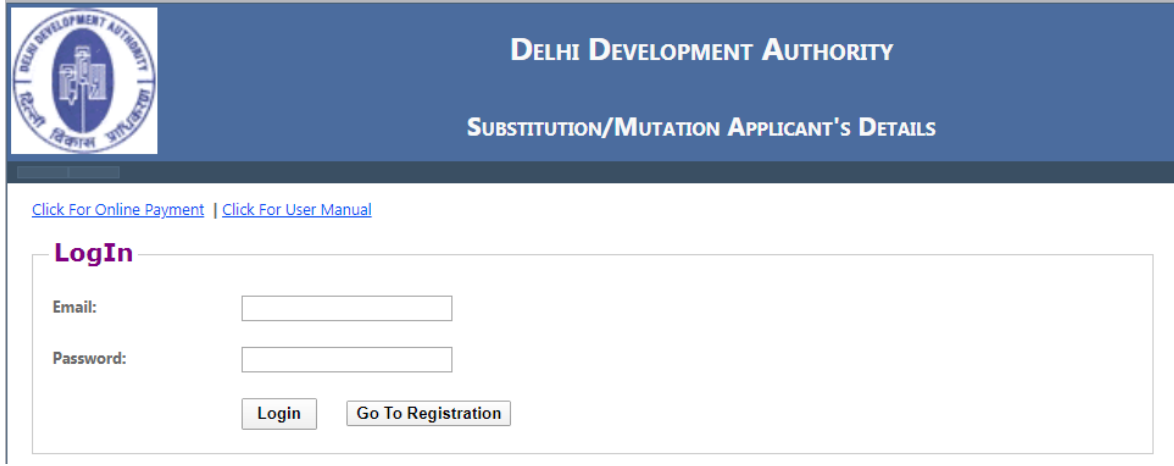

*Click For Online Payment:* User can perform online payment by clicking on link.

*Click For User Manual:* For any instant help regarding software user can check user manual.

For Login to Damage application, user will be complete the registration. click on the '*Go to Registration'* Button. Then the following screen will show for registration:-

#### **2. Registration Page:**

User must enter in all fields with valid name, mobile and Email id. A confirmation message and password will be received by the user in their registered email id after successful registration.

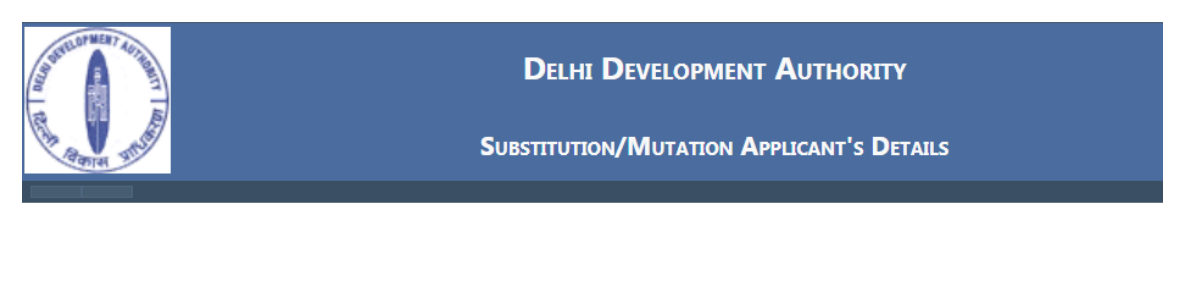

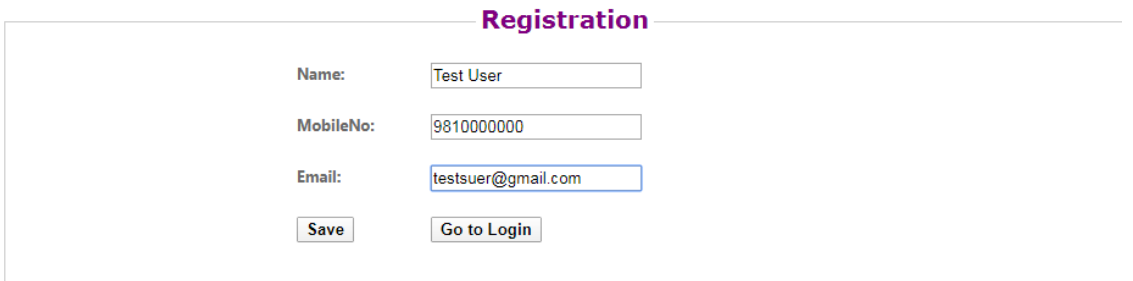

Fill required parameters then click on "Save" button, then user password send on email-id filled by user.

#### **3. Log in Page**

User must login with their register email and password to access damage application.

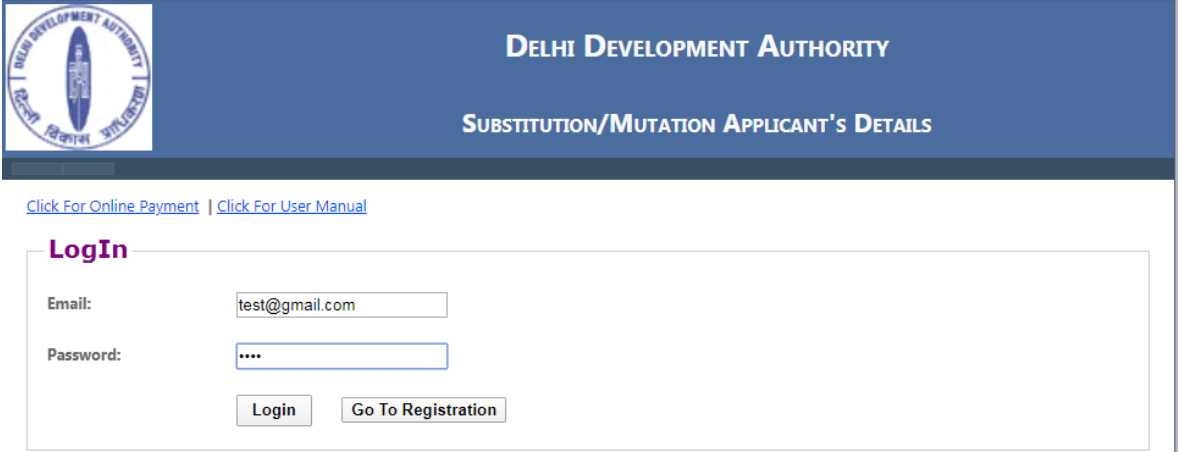

**4. Damage Page:** After successful login user will redirect to Damage Page. After open the page fill the following information and self calculate the damage from 'Damage Calculator' button.

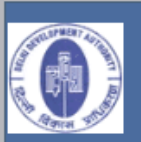

SELF ASSESSMENT FORM FOR DAMAGE PROPERTIES PANEL PROVISION EXIST FOR WRONG CALCULATION AND CONCELAMENT OF FACTS

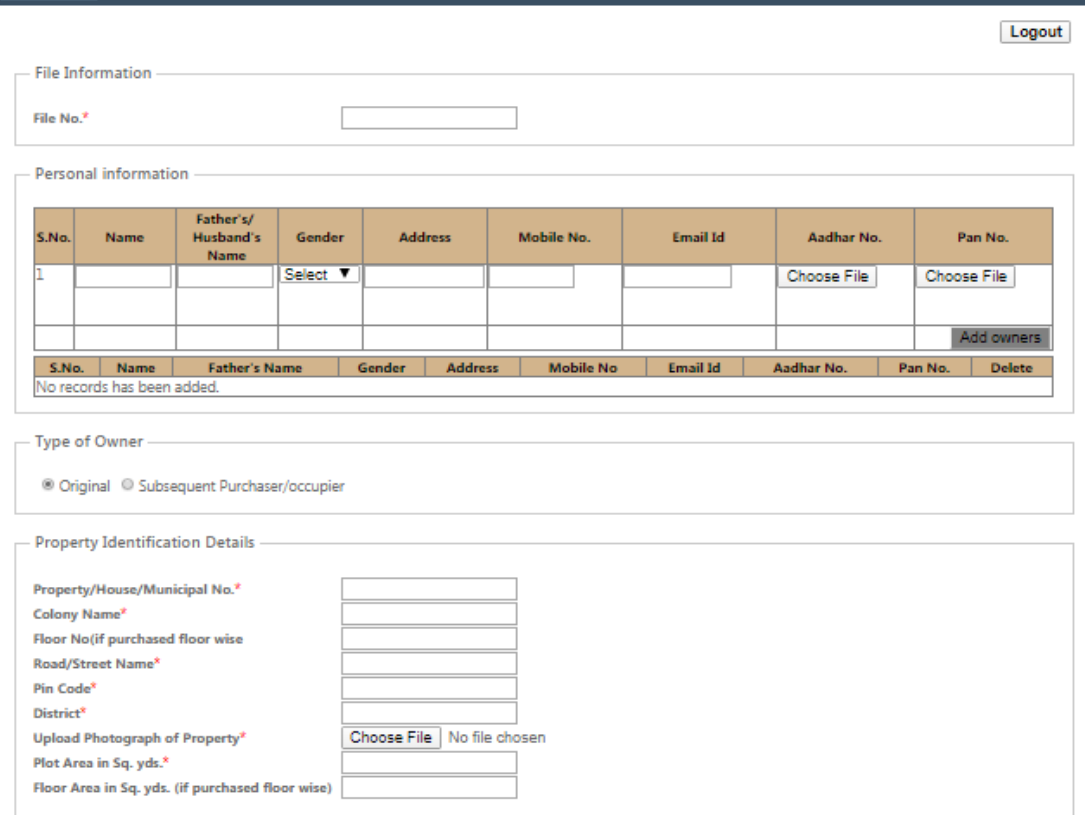

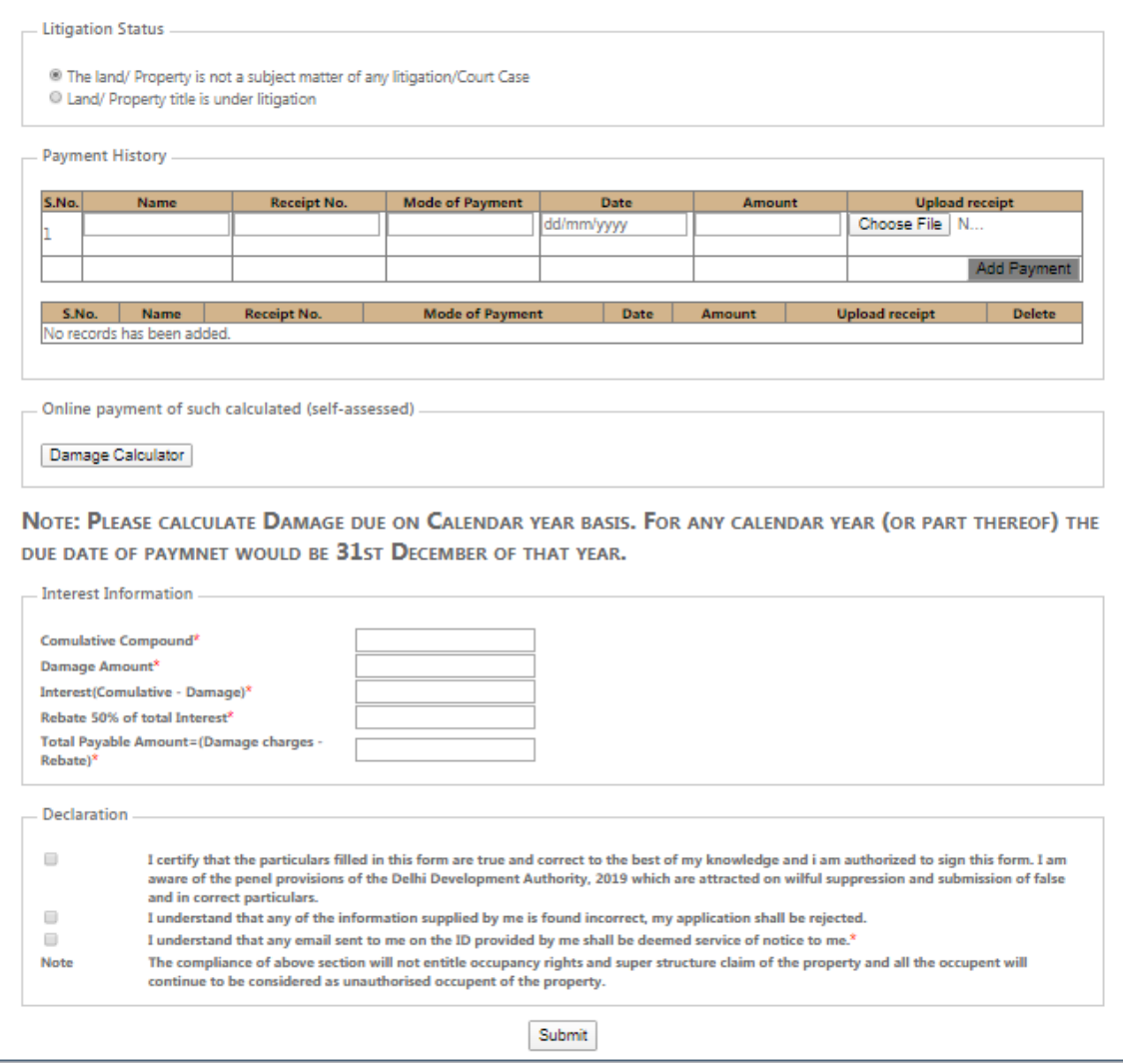

#### 5. **Damage Calculations page:**

- a. Encroach Property:- user select the Encroach Property(Residential/Commercial)
- b. Encroach Date: The property was encroached from which date, same date select by the user. (Note: - The Encroach Date start from 1952 to till date).
- c. Are you want to calculate between particular year: there are two option (No or Yes). If user select the 'No' option then calculation will be calculate from encroach date to till date continuously.

And if user select the 'Yes' option then display the from date & to date option (i.e. you want to calculate damage between any yeas with encroach date)

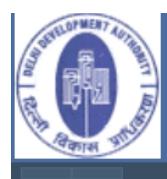

#### **DAMAGE CALCUTATION**

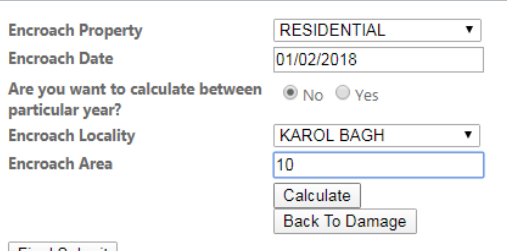

**Final Submit** 

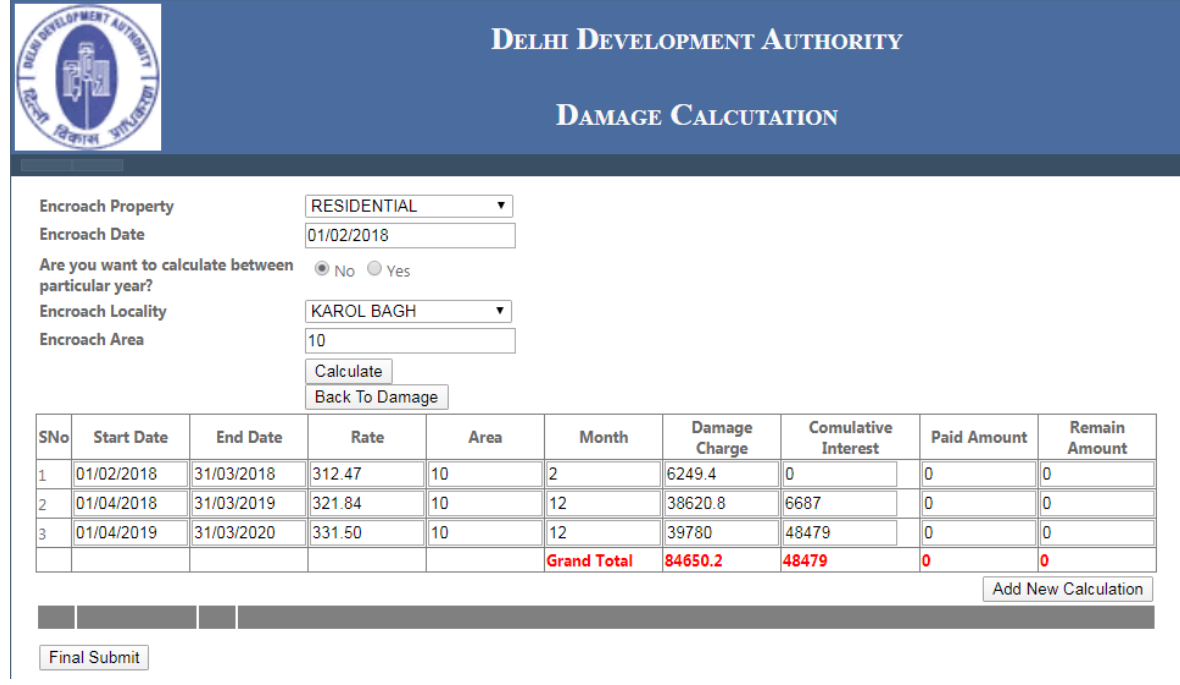

6 Damage Calculations Date Wise

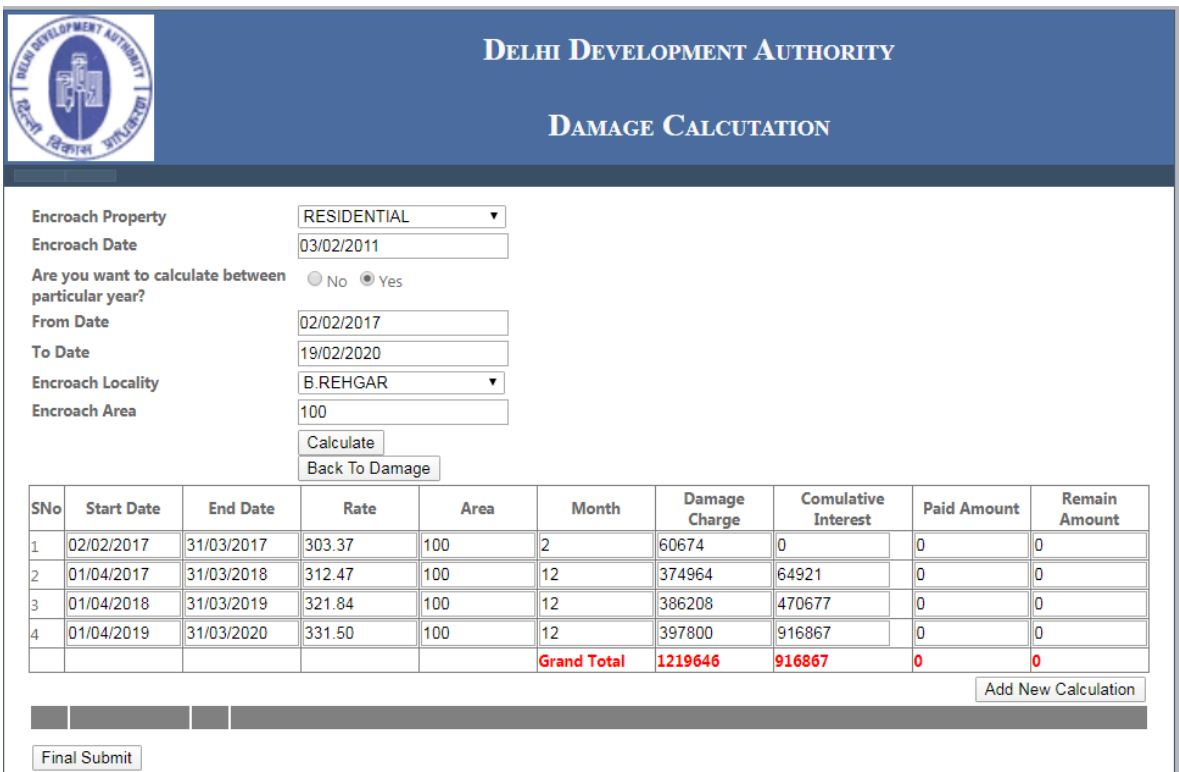

7. Click Add New Calculation button for another calculation.

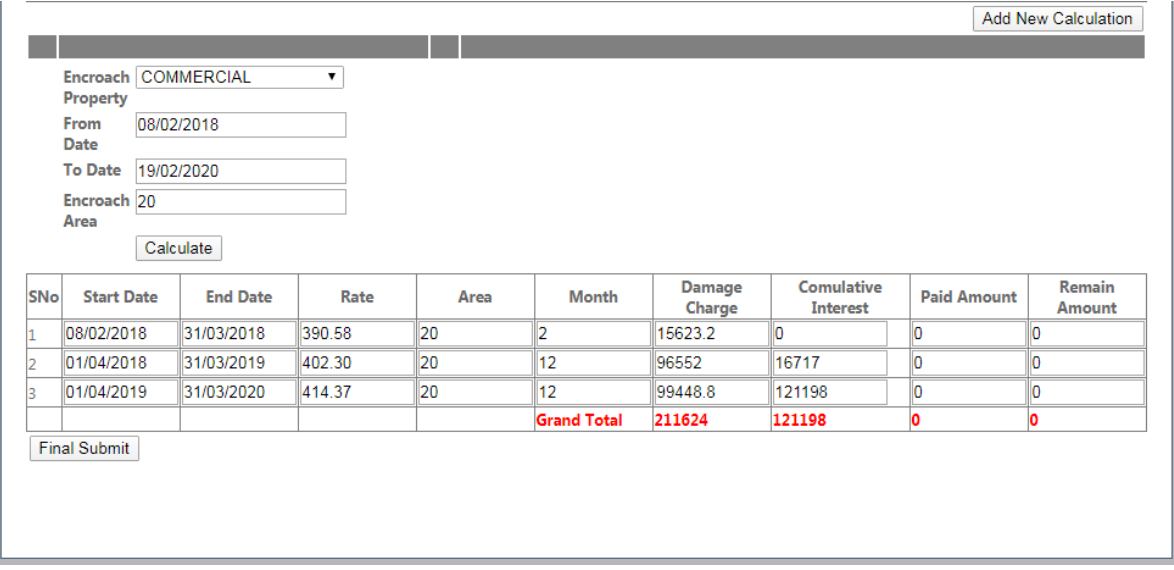

 Click the final submit button and all data saved In database and only back to damage button will display for redirect to damage application form.

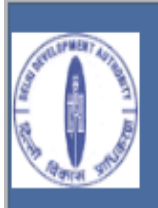

### SELF ASSESSMENT FORM FOR DAMAGE PROPERTIES PANEL PROVISION EXIST FOR WRONG CALCULATION AND CONCELAMENT OF FACTS

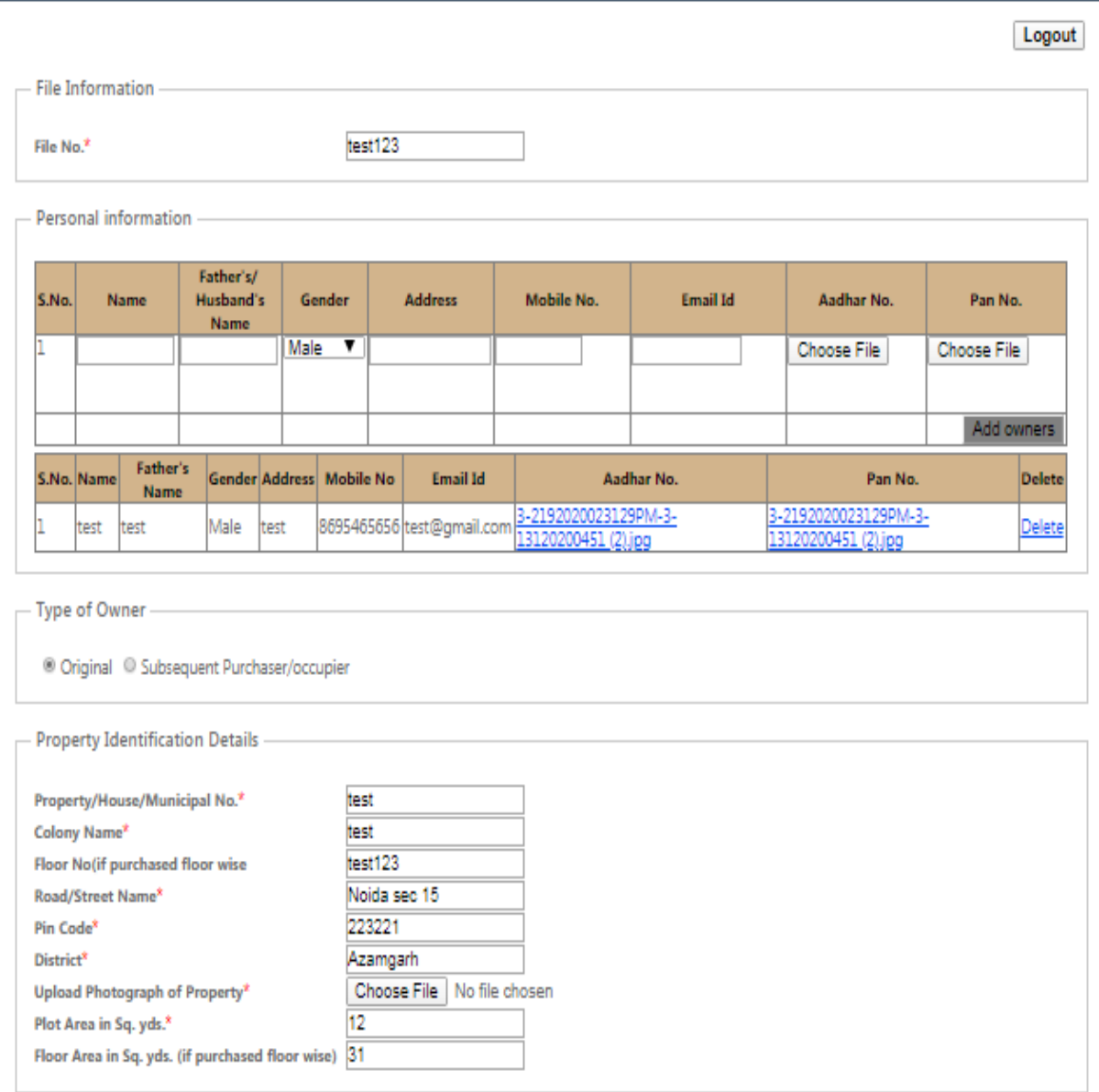

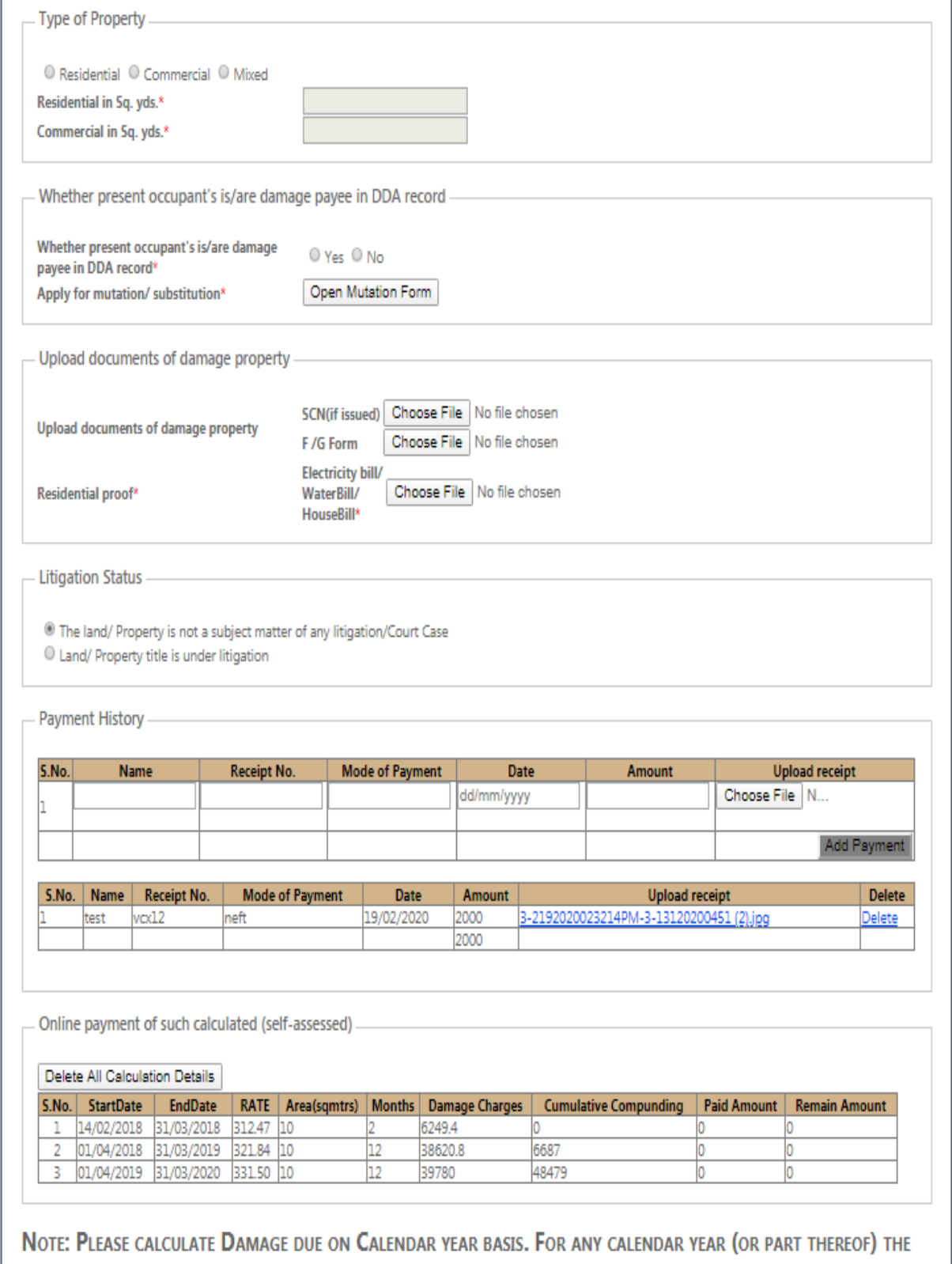

DUE DATE OF PAYMNET WOULD BE 31ST DECEMBER OF THAT YEAR.

 $\label{eq:2} \mathbf{t}_{\text{in}} \mathbf{t}_{\text{in}} \mathbf{t}_{\text{in}} \mathbf{t}_{\text{in}} \mathbf{t}_{\text{in}} \mathbf{t}_{\text{in}} \mathbf{t}_{\text{in}} \mathbf{t}_{\text{in}} \mathbf{t}_{\text{in}}$ 

NOTE: PLEASE CALCULATE DAMAGE DUE ON CALENDAR YEAR BASIS. FOR ANY CALENDAR YEAR (OR PART THEREOF) THE DUE DATE OF PAYMNET WOULD BE 31ST DECEMBER OF THAT YEAR.

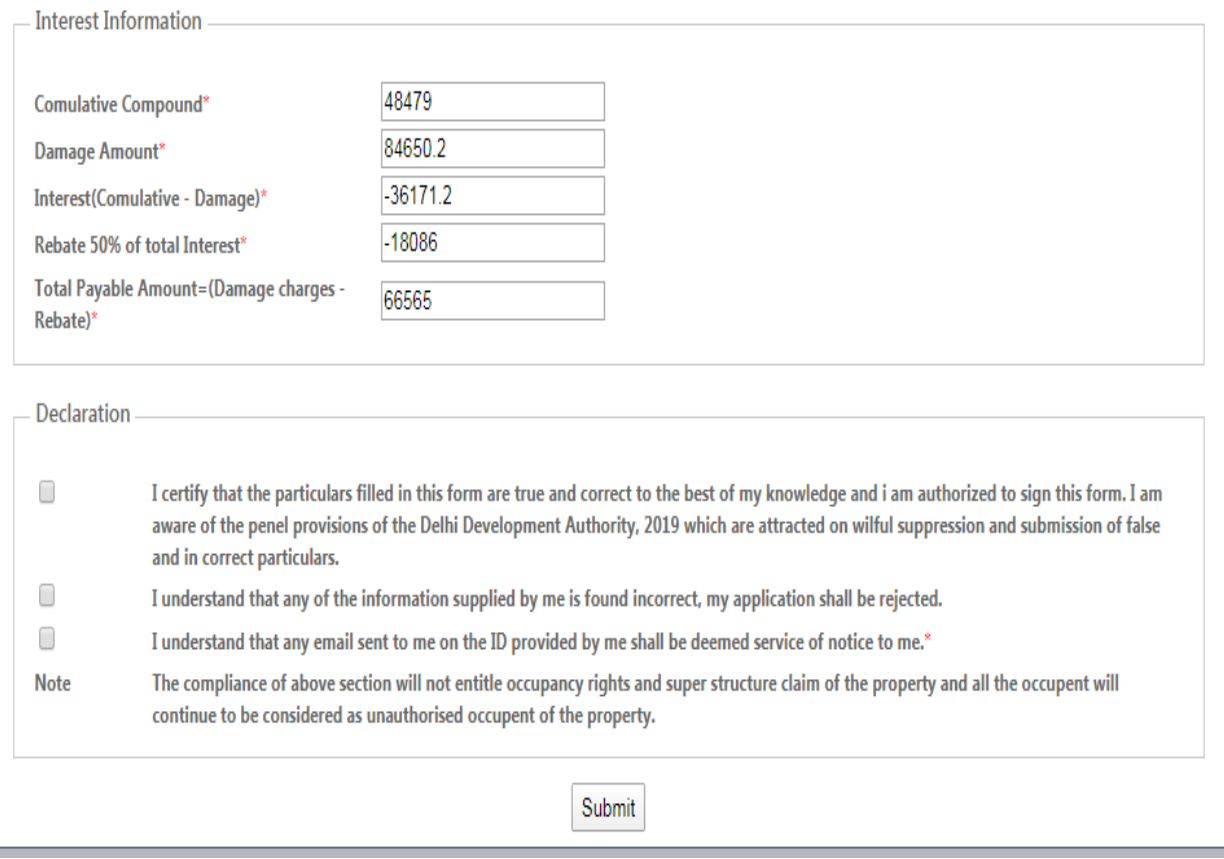

- **8.** Interest information automatically carried from damage calculator. Enter another details of application form and click the submit button for final submission of information.
- **9.** Mutation Form.

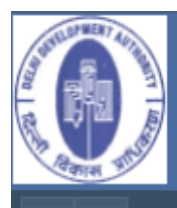

#### **SUBSTITUTION/MUTATION APPLICANT'S DETAILS**

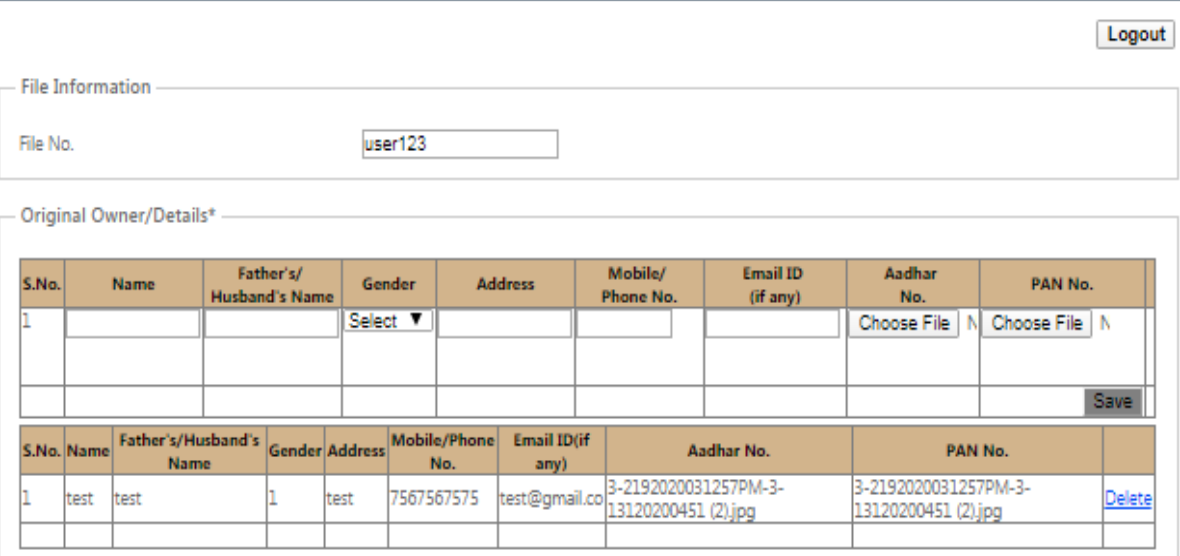

#### - New Owner/s Details\* -

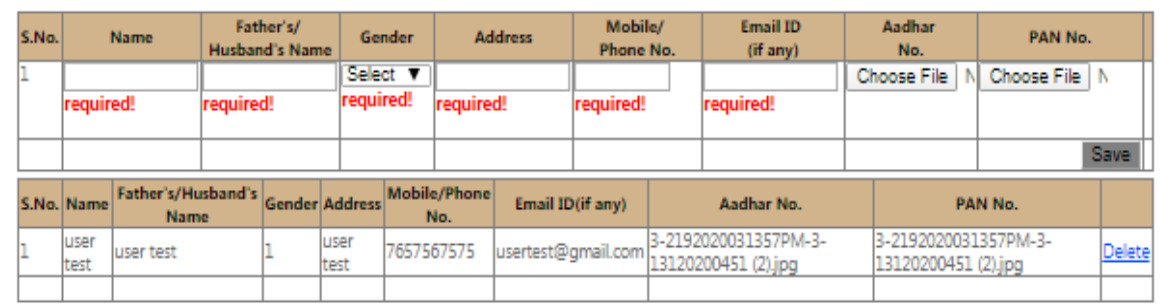

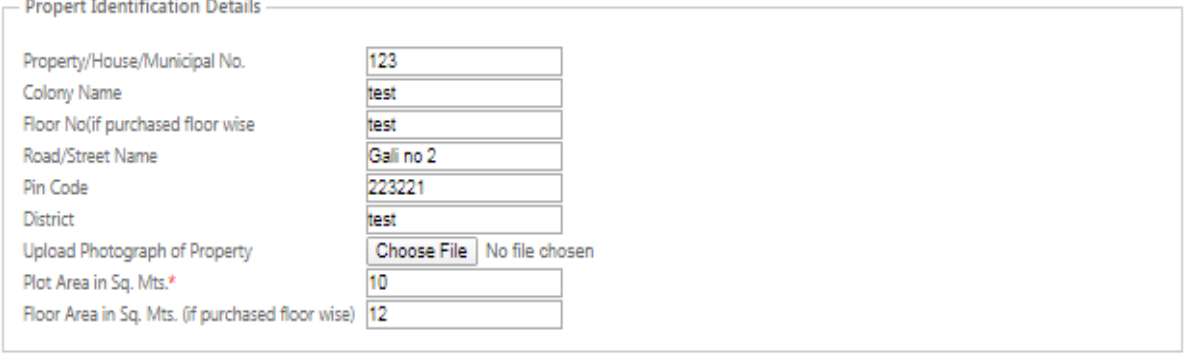

- Purpose of Mutation/Change of Title

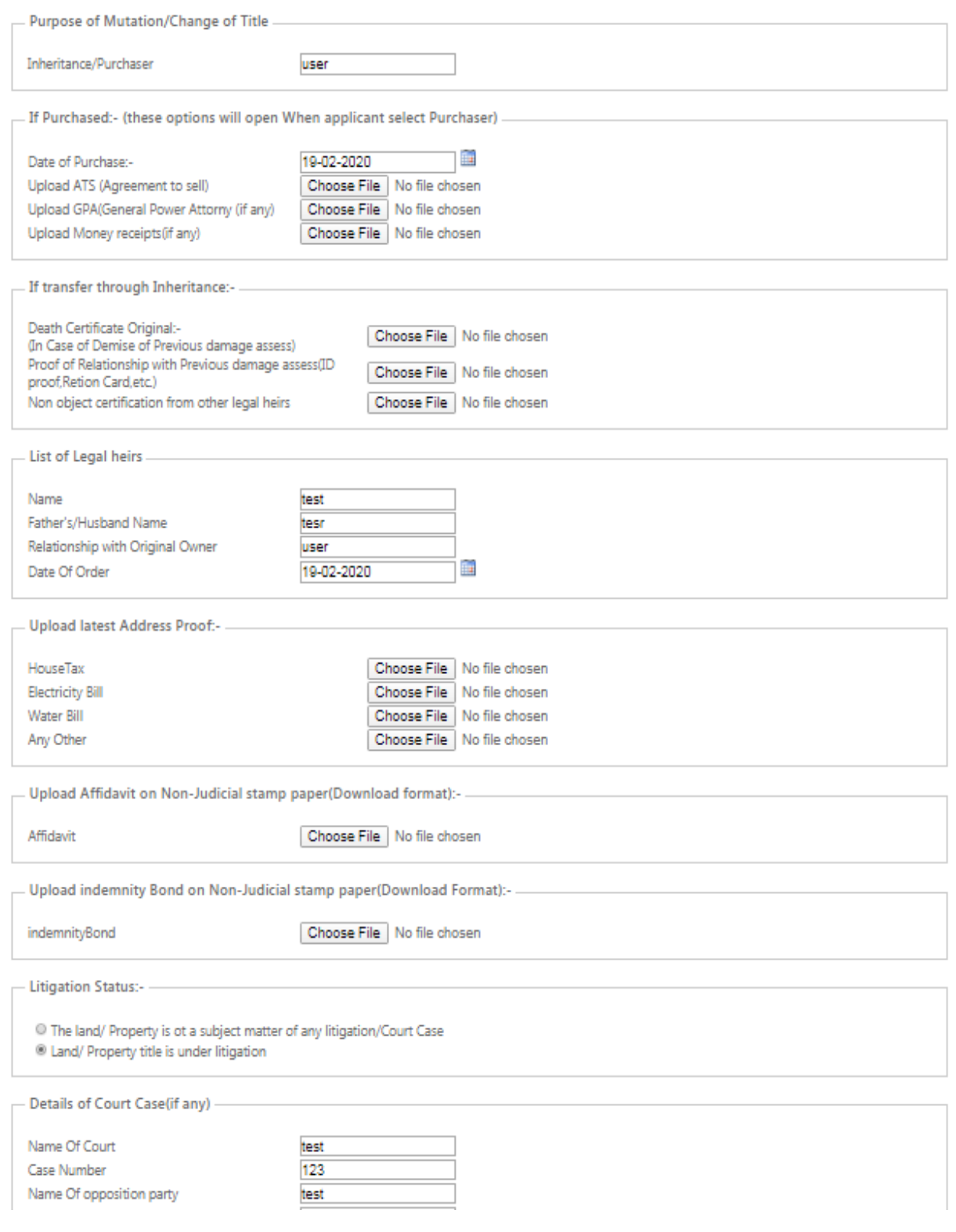

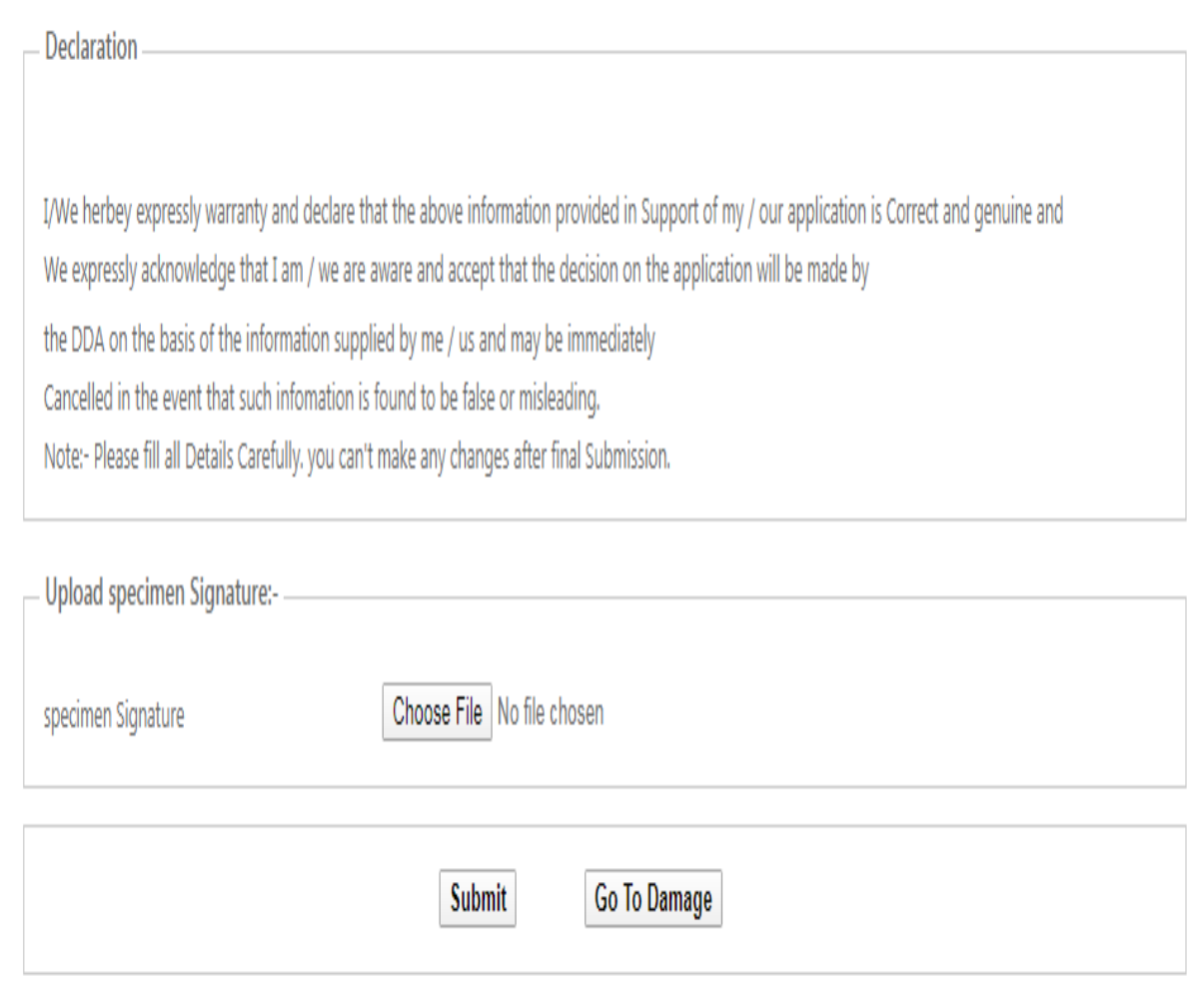

Click the submit button and all data save in database.

# Thanking you